知 华三设备对接第三方Free radius认证服务器将我司设备识别为华为设备从而 获取到错误的权限解决方法

**[Radius](https://zhiliao.h3c.com/questions/catesDis/123)** [AAA](https://zhiliao.h3c.com/questions/catesDis/620) **zhiliao fE11I8** 2024-05-15 发表

#### 组网及说明

Free-radius 版本: FreeRADIUS Version 3.0.13 操作系统:Oracle Linux Server 7.8 我司交换机型号:S5170-28S-HPWR-EI 我司交换机版本:Version 7.1.070, Release 1115

### 告警信息

我司设备接口上线触发AAA认证获取到的是华为设备的权限

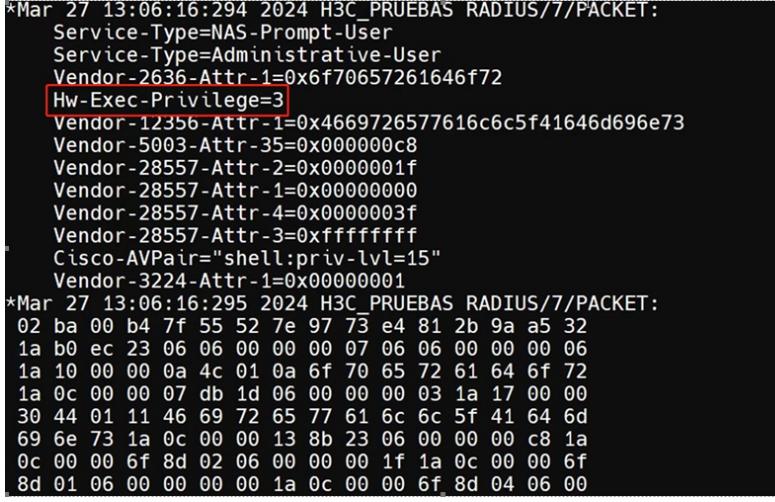

### 问题描述

客户需要用我司设备替代华为设备,在客户原有的环境华为设备上线认证获得level3的权限,替换我司 设备后,登陆设备发现权限很低,通过dis user-interface 看是level3,怀疑是采用了华为属性导致的, 没有获得network-admin级别的权限。

# 过程分析

分析有两种解决方法

- 1. 在客户的free-radius上添加我司的私有属性
- 2. 直接在思科属性上添加我司设备可以识别的思科属性,但该方案需要去掉华为属性,因为客户组网里 有华为设备固放弃该方法。

### 解决方法

在客户free-radius服务器上添加我司私有属性步骤

l第一步: 在free-radius目录下寻找dictionary.h3c (如果没有需要添加该文件) 然后在该文件下添加

**ATTRIBUTE H3c-AV-Pair 210 string**

路径和添加结果如图所示

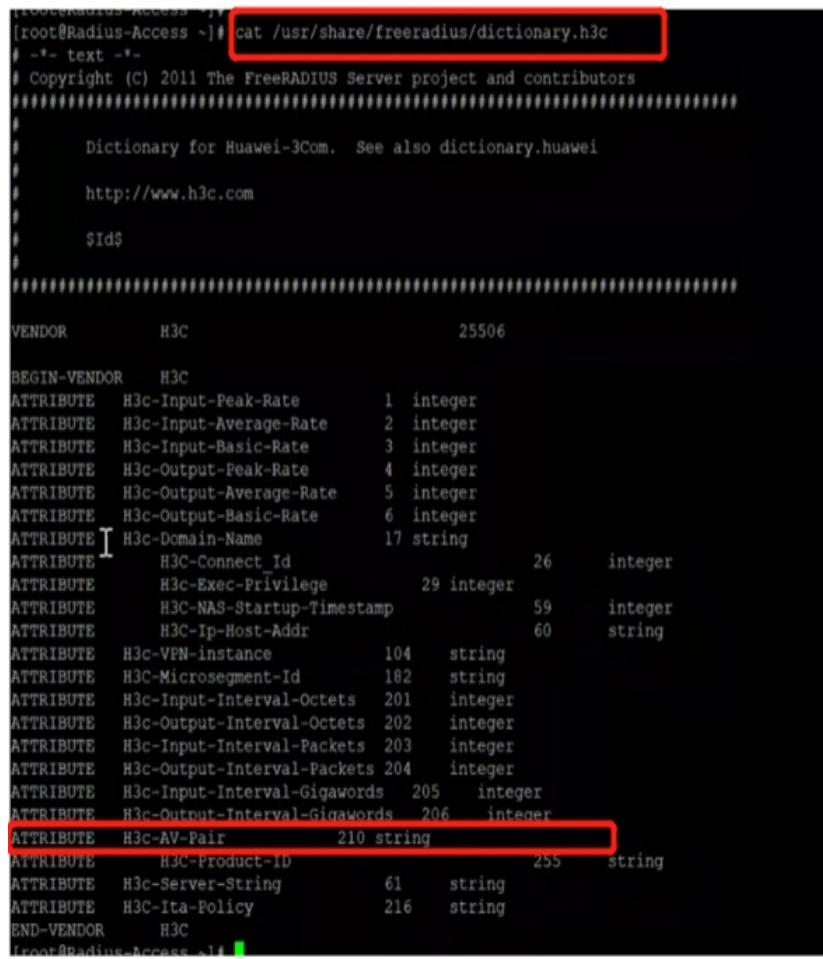

l 第二步: 在free-radius目录下找到"dictionary"文件, 之后添加以下字符 (与其他字典放在一起, 不要 在最前面或者最后面)

# **\$INCLUDE dictionaries/dictionary.h3c**

路径和添加结果如图所示

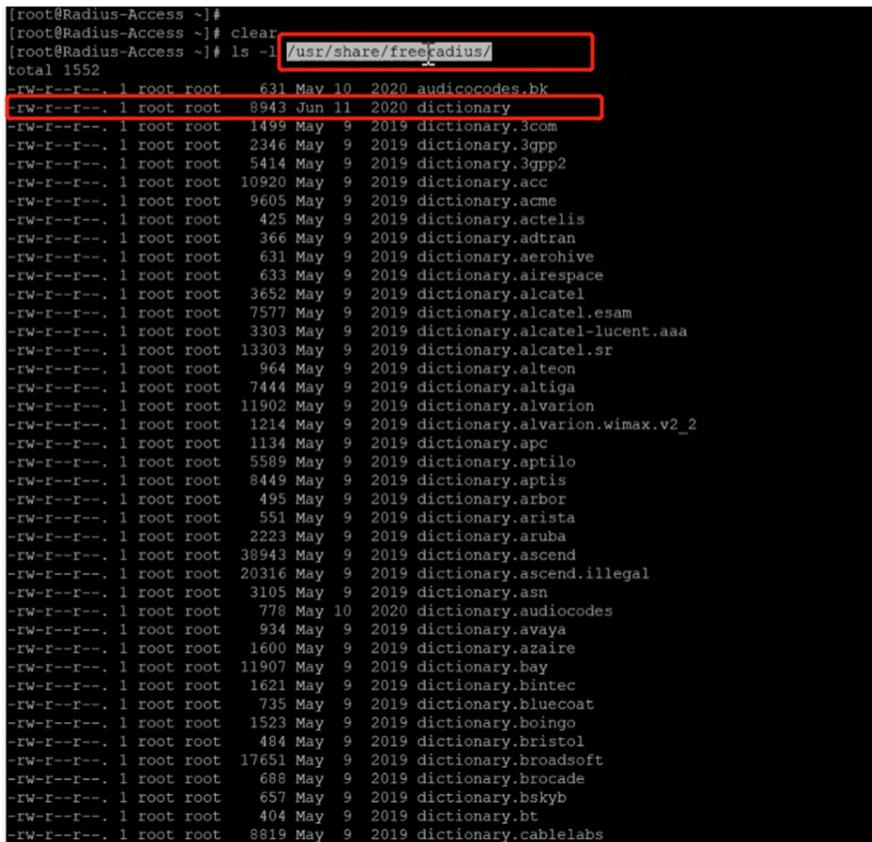

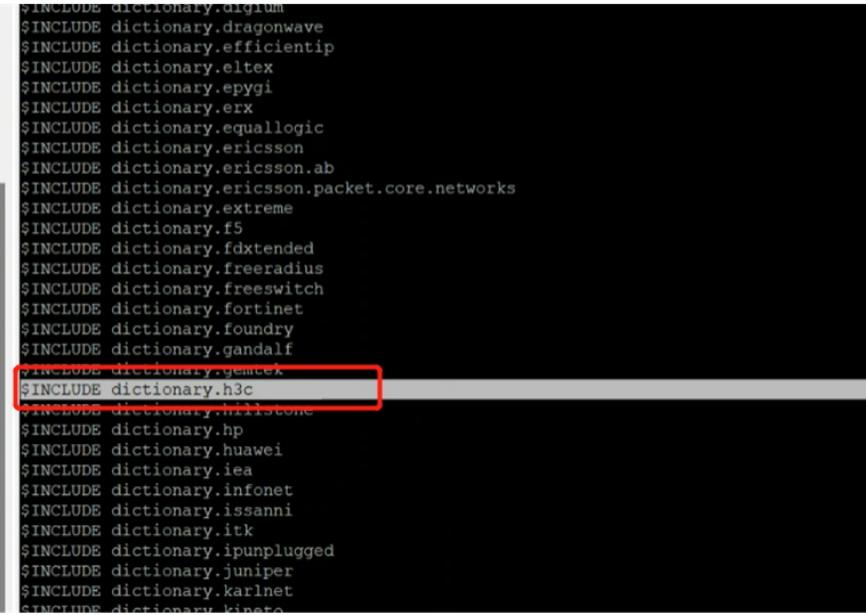

l 第三步:在用户文件中的"用户授权属性"中增加如下授权字段(对于实验室环境是在free-radius添加 路径为freeradius/etc/raddb/users, 在客户环境是远程数据库, 因为涉密没有看到路径)

添加后的结果如下图所示

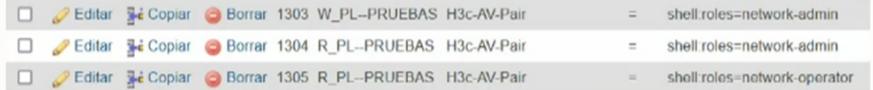

l 第四步:做完所有的操作后需要重启Free-radius软件

l 第五步: 打开debug radius packet, SSH触发认证后检查H3C属性是否生效。使用*display users* 查看 用户获取的权限是否为"network-admin"

正确结果debug日志如下图所示

```
*Apr 23 21:31:52:718 2024 H3C_PRUEBAS
RADIUS/7/EVENT: Sent request packet and create
request context successfully.<br>*Apr 23 21:31:52:718 2024 H3C PRUEBAS
RADIUS/7/EVENT: Added request context to global
table successfully.
*Apr 23 21:31:52:718 2024 H3C_PRUEBAS
RADIUS/7/EVENT: Processing AAA request data.
*Apr 23 21:31:52:722 2024 H3C PRUEBAS
RADIUS/7/EVENT: Reply SocketFd recieved EPOLLIN
event.
*Apr 23 21:31:52:722 2024 H3C_PRUEBAS
RADIUS/7/EVENT: Received reply packet
succuessfully.
*Apr 23 21:31:52:723 2024 H3C_PRUEBAS
RADIUS/7/EVENT: Found request context, dstIP:
10.20.252.4, dstPort: 1812, VPN instance: --
(public), socketFd: 40, pktID: 43.
*Apr 23 21:31:52:723 2024 H3C_PRUEBAS
RADIUS/7/EVENT: The reply packet is valid.<br>*Apr 23 21:31:52:724 2024 H3C_PRUEBAS
RADIUS/7/EVENT: Decoded reply packet successfully.<br>*Apr 23 21:31:52:724 2024 H3C_PRUEBAS
RADIUS/7/PACKET:
    H3c-AVPair="shell:roles=network-admin"
*Apr 23 21, 21, 52
RADIUS/7/PACKET:
 02 2b 00 35 89 e8 11 1f d2 31 e0 8d 12 53 11 19
 30 ce 9e 85 1a 21 00 00 63 a2 d2 1b 73 68 65 6c
```
### 注意事项

Free-radius重启会导致几分钟的认证业务中断,重启前确认有备份文件再重启

6c 3a 72 6f 6c 65 73 3d 6e 65 74 77 6f 72 6b 2d